# **Инструкция по работе с сервисом сбора информации о численности сотрудников для работодателей.**

*Портал "Работа в России"*

*Версия 1.0*

### *Введение*

Во исполнение приказа Министерства труда и социальной защиты Российской Федерации о внесении изменений в приказ Минтруда России от 24 марта 2020 г. № 152 «О проведении оперативного мониторинга высвобождения и неполной занятости работников, а также численности безработных граждан, зарегистрированных в органах службы занятости» в части включения дополнительных показателей, характеризующих ситуацию с введением ограничительных мероприятий (карантина) в связи с распространением коронавирусной инфекции, в личном кабинете работодателя ИАС ОБВ "Работа в России" реализован функционал сбора информации об увольнении работников, введении режимов неполной занятости работников организаций, а также временной удаленной работы в субъектах Российской Федерации в связи с введением ограничительных мероприятий.

## *Переход к странице подачи сведений*

Для доступа к функционалу подачи сведений работодателю необходимо пройти авторизацию через Госуслуги (ЕСИА). Переход на страницу подачи сведений осуществляется двумя путями:

- 1) При нажатии на баннер (рис.1), затем на кнопку «Подать информацию» (рис.2)
- 2) При переходе в карточку компании с помощью Меню Компания (рис.3)

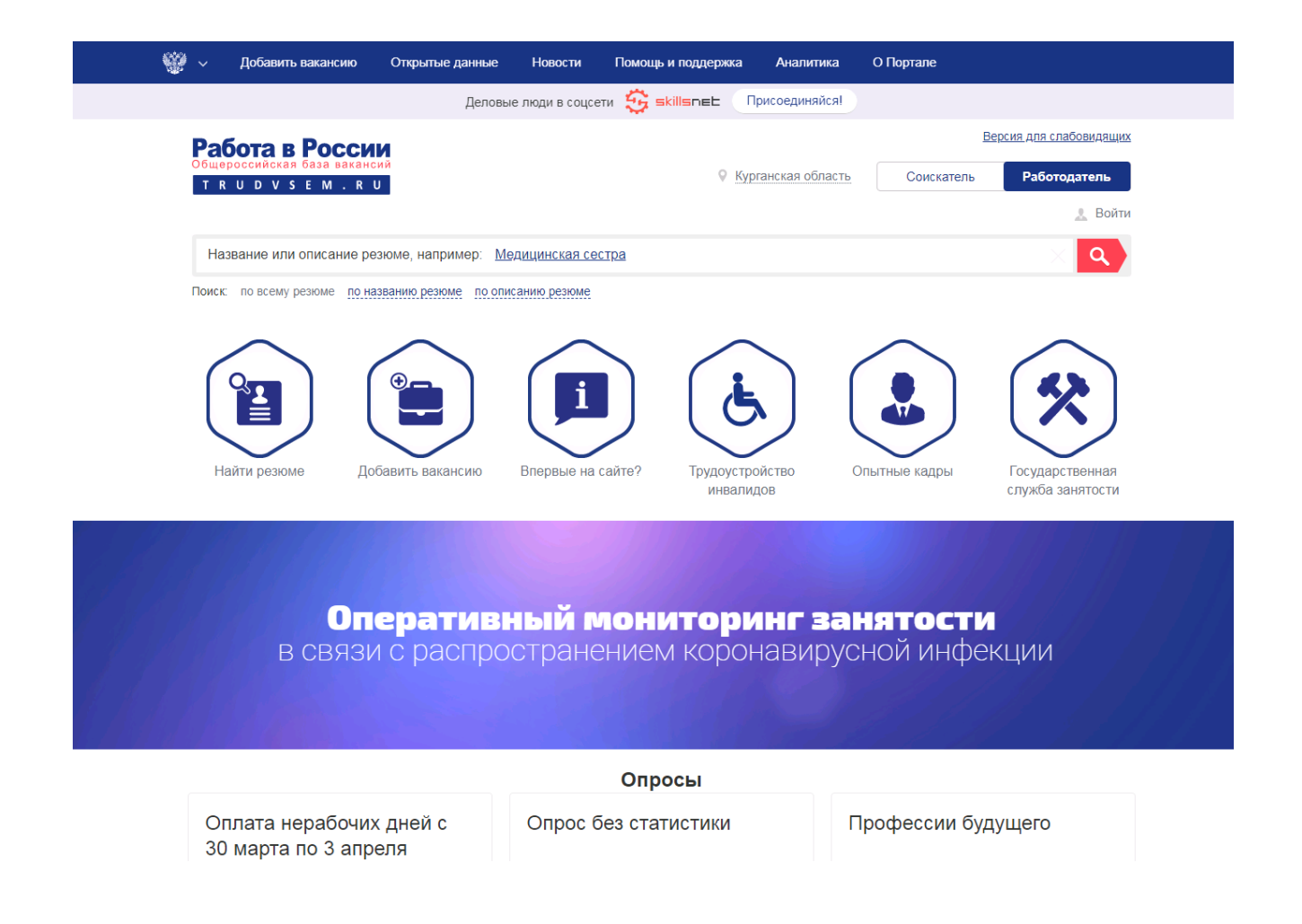

#### Рис. 1. Главная страница

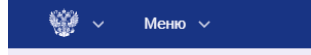

Деловые люди в соцсети **17 skillsnet** Присоединяйся!

Работа в России TRUDVSEM.RU

# Сбор сведений в связи с распространением коронавирусной инфекции

Во исполнение приказа Министерства труда и социальной защиты Российской Федерации о внесении изменений в приказ Минтруда России от 24 марта 2020 г. № 152 «О проведении оперативного мониторинга высвобождения и неполной занятости работников, а также численности безработных граждан, зарегистрированных в органах службы занятости» в части численности создаются тредиции, состоянных показателей, характеризующих ситуацию с введением<br>ограничительных мероприятий (карантина) в связи с распространением коронавирусной<br>инфекции, в личном кабинете работодателя ИАС О - порадил, о ли поли каральнении работников, введении режимов неполной занятости<br>работников организаций, а также временной удаленной работы в субъектах Российской Федерации в связи с введением ограничительных мероприятий.

Информацию в отчетную форму следует подавать по мере изменения данных

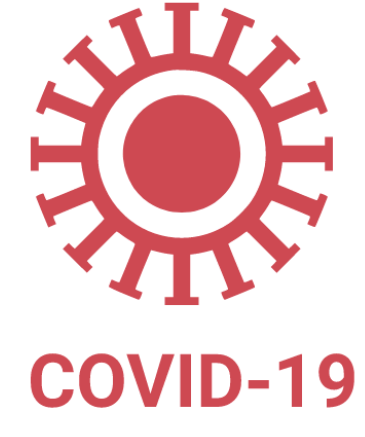

Подать информацию

### Рис. 2. Информационная страница

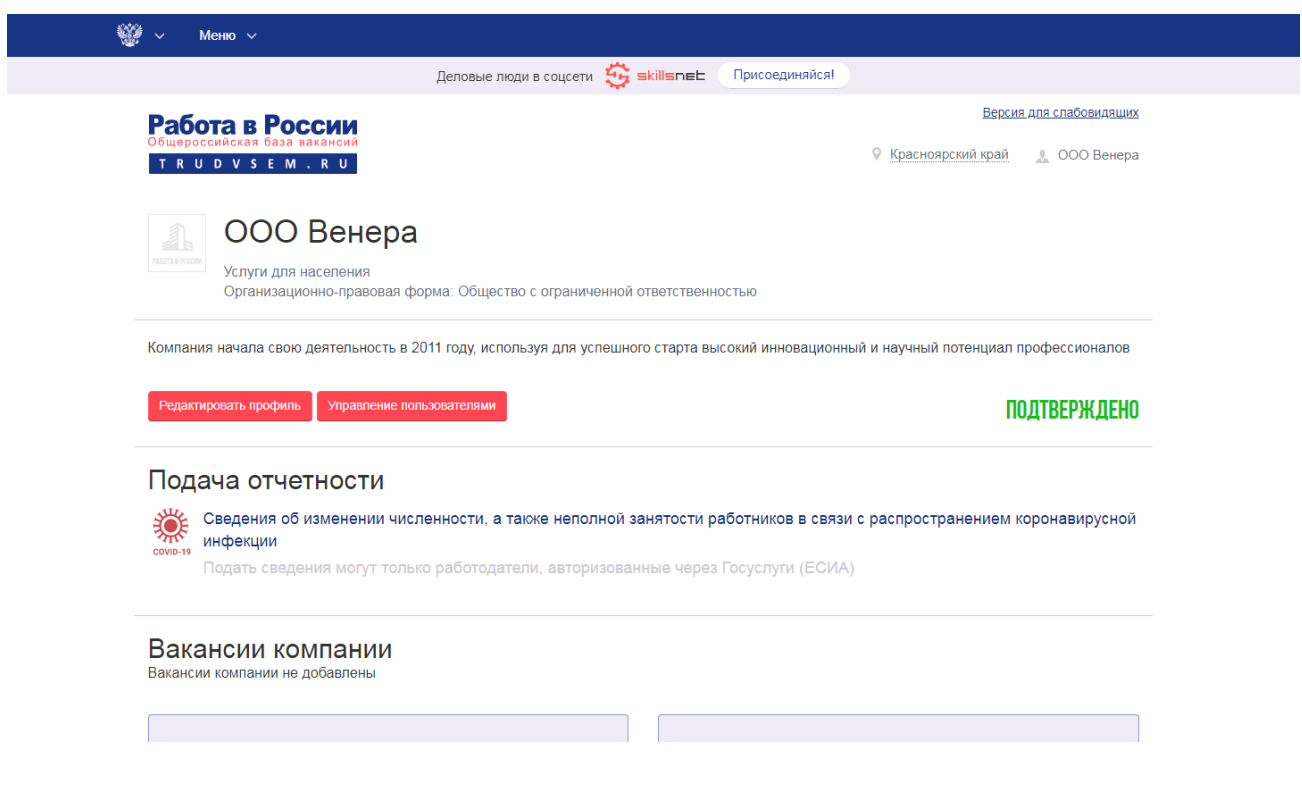

Рис. 3. Карточка компании

# *Подача сведений*

При переходе на страницу открывается форма подачи сведений (рис.4). Все поля, кроме отчества, являются обязательными для заполнения.

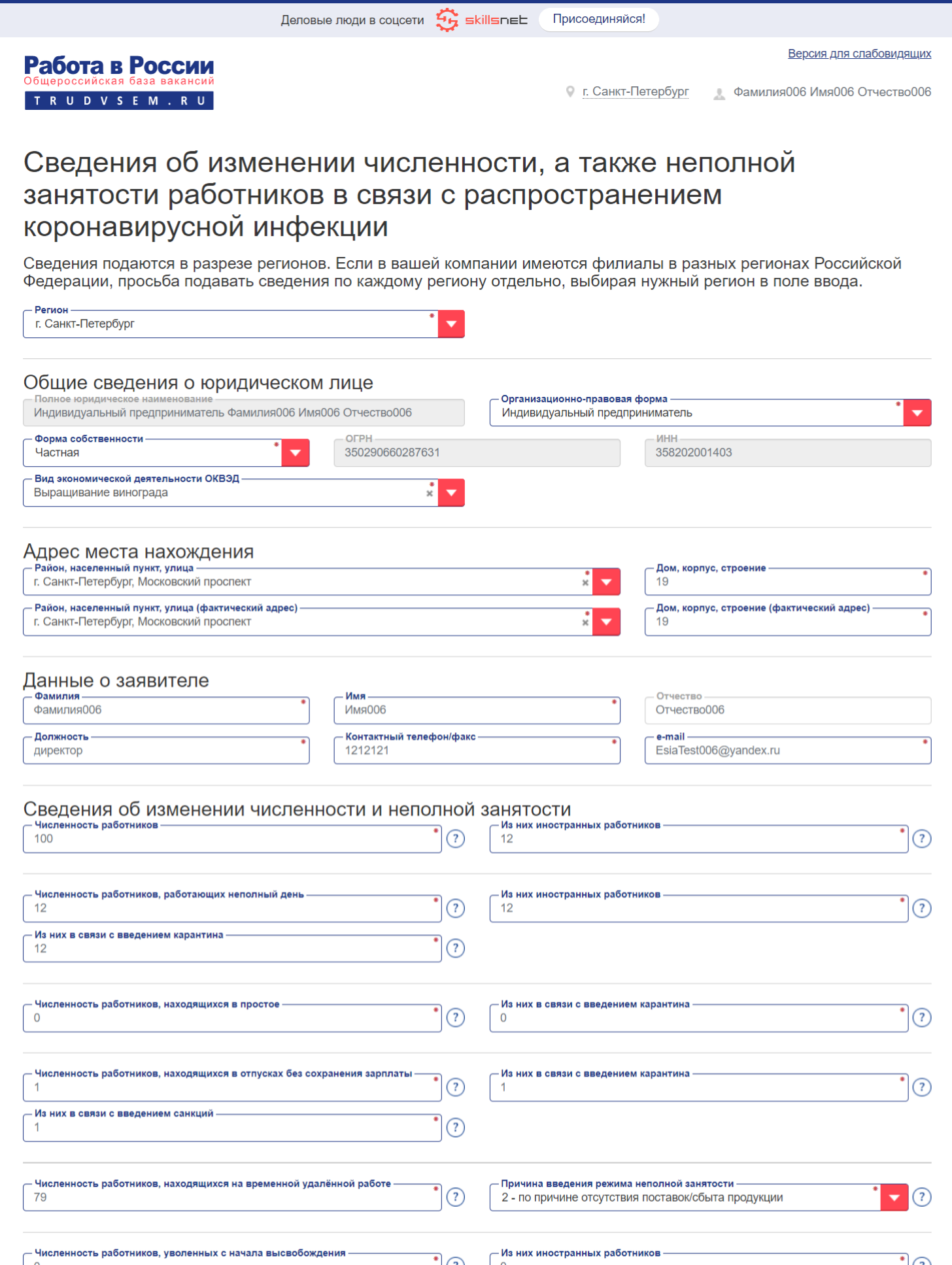

 $\bigcirc$ 

 $\overline{\mathcal{A}}(\overline{?})$ 

 $\begin{bmatrix} \n-\frac{1}{2} & \frac{1}{2} & \frac{$ 

• (?)  $\begin{bmatrix} 0 & 0 \\ 0 & 0 \end{bmatrix}$ <br> $\begin{bmatrix} 1 & 0 \\ 0 & 0 \end{bmatrix}$  (?)  $\begin{bmatrix} 1 & 0 \\ 0 & 0 \end{bmatrix}$  (3)  $\begin{bmatrix} 1 & 0 \\ 0 & 0 \end{bmatrix}$  (3)  $\begin{bmatrix} 1 & 0 \\ 0 & 0 \end{bmatrix}$  (3)  $\begin{bmatrix} 1 & 0 \\ 0 & 0 \end{bmatrix}$  (3)  $\begin{bmatrix} 1 & 0 \\ 0 & 0 \end{bmatrix}$  (3)  $\begin{bmatrix}$  $\bigcup_{i=1}^{n}$  $\bigcirc$  Рис. 4. Форма подачи сведений